mLegitymacja emeryta-rencisty w Twoim telefonie

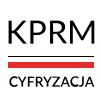

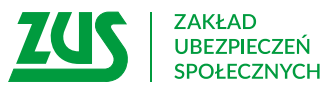

**Od stycznia 2023 r.** – jak każdy emeryt lub rencista – masz elektroniczną wersję legitymacii emeryta-rencisty – mLegitymacie. Możesz ją przechowywać na własnym urządzeniu mobilnym (np. telefonie) przy użyciu bezpłatnej aplikacji mObywatel.

mLegitymację wydaliśmy Ci również wtedy, gdy masz już legitymację w formie plastikowej karty identyfikacyjnej. Teraz możesz korzystać z obu wersii legitymacii - i tradycyjnej (plastikowej karty), i elektronicznej. Twoja dotychczasowa legitymacja jest aktualna zgodnie z jej terminem ważności. Nie musisz w tej sprawie kontaktować się z ZUS.

**WAŻNE!** Legitymacja emeryta-rencisty wydawana przez ZUS od stycznia 2023 r. jest elektroniczna. Emeryci lub renciści, którzy mają tylko elektroniczną legitymację, a chcą dodatkowo otrzymać tradycyjną legitymację w formie plastikowej karty, muszą złożyć w tej sprawie wniosek (na formularzu o symbolu ERL).

# Do czego służy mLegitymacja

Dzięki **mLegitymacji:**

- potwierdzisz, że jesteś emerytem lub rencistą,
- udowodnisz, że masz prawo do świadczeń zdrowotnych,
- możesz korzystać z ulg, które przysługują emerytom lub rencistom (np. zniżek do biletów).

## Jak wygląda mLegitymacja

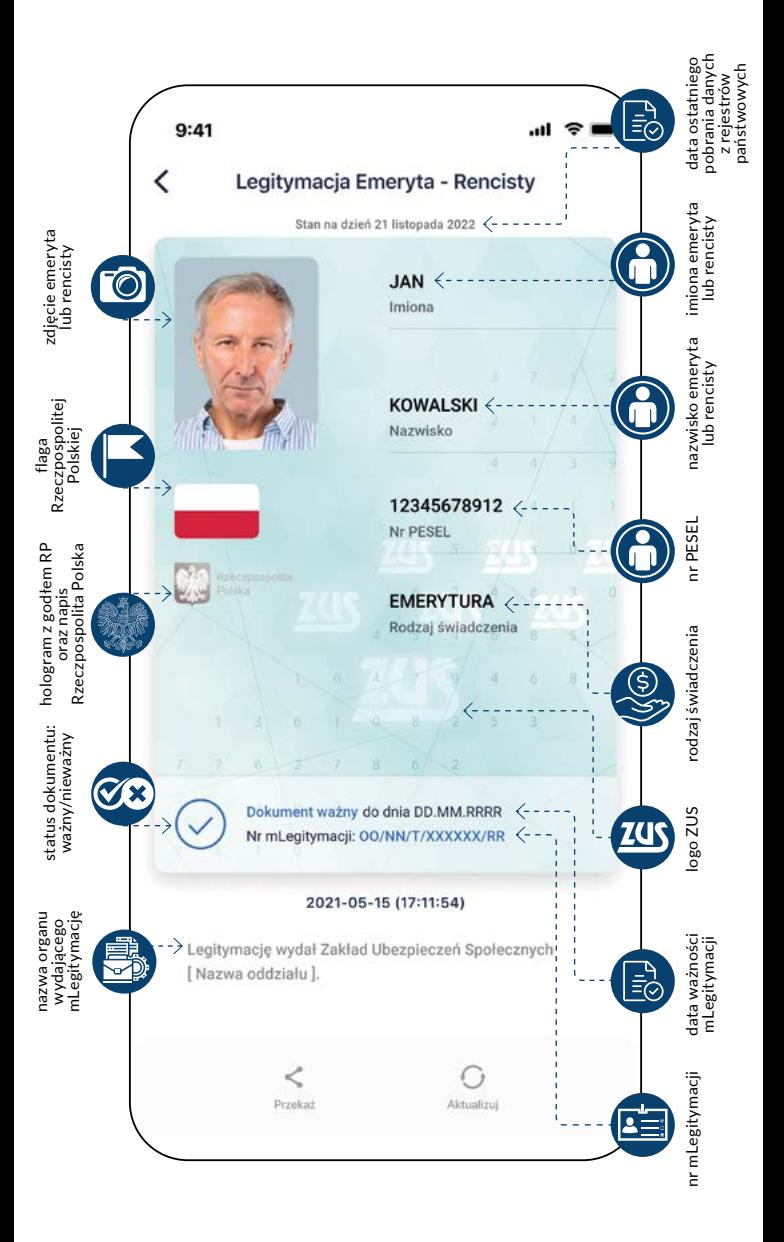

## Jak aktywować mLegitymację emeryta-rencisty

SPOSÓB 1

**Na telefonie masz już zainstalowaną aplikację mObywatel.**

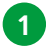

1 Uruchom aplikację mObywatel.

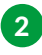

2 Na pulpicie aplikacji wybierz opcję "Dodaj dokument". Znajdziesz ją w dolnej części ekranu.

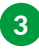

3 Na wyświetlonej liście dokumentów wskaż: Legitymacja emeryta-rencisty.

Po chwili na pulpicie aplikacji znajdziesz ikonę Twojej mLegitymacji.

#### SPOSÓB 2

**Na telefonie nie masz jeszcze zainstalowanej aplikacji mObywatel.**

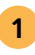

1 Pobierz i zainstaluj aplikację mObywatel. Znajdziesz ją wyłącznie w sklepach:

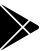

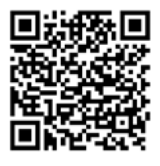

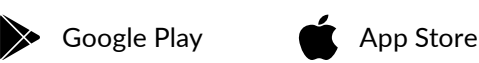

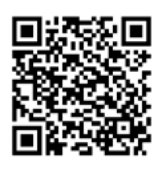

- **2** Uruchom aplikację i wybierz opcję "Zaczynamy".
- **3** Przeczytaj regulamin oraz politykę prywatności i zaakceptuj je.
- **4** Wybierz funkcję "Dalej", a następnie nazwij swój telefon i ustaw hasło (musi mieć minimum 8 znaków i co najmniej: jedną dużą, jedną małą literę, jedną cyfrę, jeden znak specialny).
- **5** Teraz możesz wybrać "Dodaj swój pierwszy dokument".
- - **6** Wybierz z listy dokument mObywatel.
	- **7** "Potwierdź tożsamość" przy użyciu wybranego środka identyfikacji elektronicznej (profil zaufany, e-dowód, wybrane banki).
- **8** Przejdź na pulpit aplikacji mObywatel.
- **9** Wybierz "Dodaj dokument".
- **10** Na liście wskaż Legitymację emeryta-rencisty.

Twoja mLegitymacja emeryta-rencisty została dodana.

mLegitymacja działa jak tradycyjny dokument. Pokazując ją na ekranie smartfona, potwierdzisz, że jesteś emerytem lub rencistą – skorzystasz z przysługujących Ci ulg.

#### WIĘCEJ O **mLEGITYMACJI**

na **[www.zus.pl](http://www.zus.pl)** na **[www.gov.pl/web/mobywatel-w-aplikacji/w-aplikacji](http://www.gov.pl/web/mobywatel-w-aplikacji/w-aplikacji)**

### Jeśli potrzebujesz pomocy w sprawie legitymacji emeryta-rencisty:

- zadzwoń do ZUS **tel. + 48 22 560 16 00** (pon.–pt. w godz. 7:00–18:00)
- spotkaj się z ekspertem z ZUS przez internet. Sprawdź jak – na stronie: **[www.zus.pl/e-wizyta](http://www.zus.pl/e-wizyta)**
- skorzystaj z porady w każdej placówce ZUS
- poszukaj informacji na stronie internetowej ZUS: **www.zus.pl**

### Jeśli potrzebujesz pomocy w sprawie aplikacii mObywatel:

- zadzwoń na infolinię: **tel. +48 42 253 54 74** (pon.–pt. w godz. 7:00–18:00)
- napisz e-mail na adres: **mobywatel-pomoc@coi.gov.pl**
- poszukaj informacji na stronie internetowej: **[www.gov.pl/web/mobywatel-w-aplikacji/w-aplikacji](http://www.gov.pl/web/mobywatel-w-aplikacji/w-aplikacji)**